## **Logging Parameters (D2000)**

## Event logging in the system

"Log database" dialog box in the process [D2000 CNF](https://doc.ipesoft.com/display/D2DOCV12EN/On-line+System+Configuration+-+D2000+CNF) allows to set the log database parameters. The dialog box contains table comprising the following columns:

- **Event** category of system events,
- **Log** [Yes/No] enable / disable logging particular event into the log database,
- **History depth [days]** [0-365] writing period of event into the log database (in days),
- **Use device** [Yes/No] enable / disable event logging to output device,
- **Device** name of output device. Output device is the type of device, where logged data will be written. There are these types of output devices: ○ PRN, LPT1, LPT2 - output to specified printer,
	- $\circ$  FileName. Ext saving to a text file of given name.

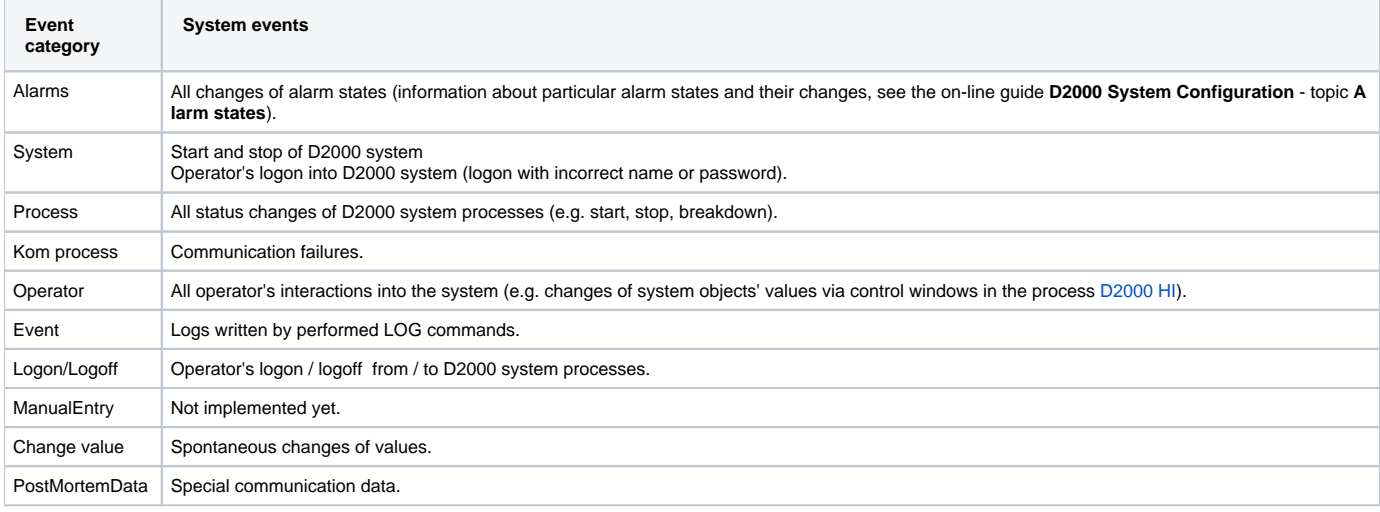

To set parameters to write events of given category into the log database:

- 1. Click required category of events.
- 2. Using **Log**, **History depth**, **Use device** and **Device** placed bellow the table, set parameters for the given category of events.
- 3. Click the **Save** button to confirm the log database configuration.